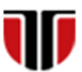

Universitatea Tehnică din Cluj-Napoca Facultatea de Inginerie Electrică

# **Laborator 5**

# **Metode de implementare a unei interfete web grafice- utilizand PHP**

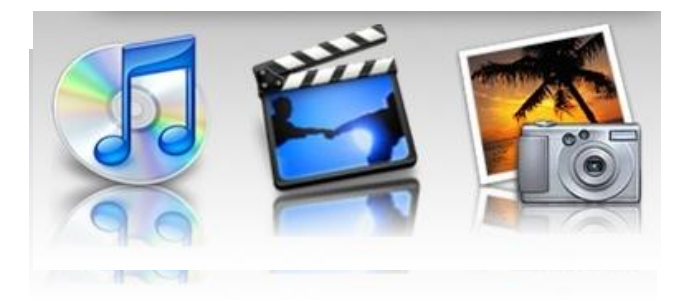

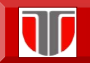

**Laborator 5: Implementare interfete web grafice utilizand PHP**

### LIMBAJUL PHP

Limbajul PHP (Hypertext Preprocessor): cel mai popular limbaj de script pentru generarea de pagini HTML dinamice. Poate fi integrat în HTML.

## Istoric PHP:

- $\square$  conceput in 1994 de Rasmus Lerdorf.
- in prezent utilizat de aprox 244M domenii (<http://www.php.net/usage.php> )

Site oficial: http://www.php.net

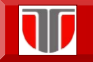

## LIMBAJUL PHP

**General**: download, documentatie

<http://www.php.net/>

## **Documentatii**: manual

- o <http://www.php.net/manual/en/>
- <http://us2.php.net/manual/en/index.php>

### **Tutoriale**:

- **PHP.net tutorial:<http://php.net/manual/en/tutorial.php>**
- **W3schools tutorial:**

<http://www.w3schools.com/php/default.asp>

**Laborator 5: Implementare interfete web grafice utilizand PHP**

### LIMBAJUL PHP

### **Sintaxa**:

- $\square$  scripturile scrise in limbajul PHP pot fi editate cu orice editor de text
- $\square$  terminarea unei instructiuni se face obligatoriu cu caracterul ;
- □ numele functiilor NU SUNT «case Sensitive» (nu se face diferenta intre litere mari/mici)
- □ numele variabilelor SUNT Case Sensitive
- ghilimelele se folosesc pereche "..." sau '...'
- $\square$  variabilele sunt precedate de \$

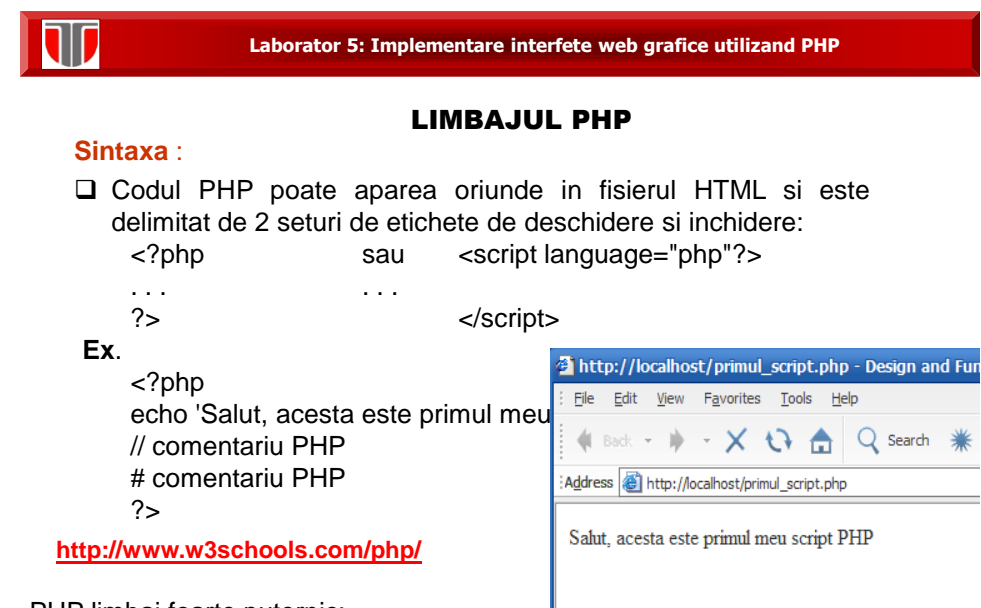

PHP limbaj foarte puternic:

 cel mai mare sistem de blogging web (WordPress) bazat pe PHP  $\square$  cea mai mare retea sociala (Facebook) bazata pe PHP

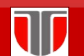

**Laborator 5: Implementare interfete web grafice utilizand PHP**

### LIMBAJUL PHP

Elemente ale limbajului PHP: <?php **PHP Variables** -se definesc cu \$ $$txt = "Hello world!";$ PHP Echo / Print  $$x = 5;$ PHP Data Types  $$y = 10.5;$ PS. **PHP Strings** PHP Constants **PHP Operators** PHP If...Else...Elseif **PHP Switch** PHP While Loops PHP For Loops **PHP Functions** PHP Arrays

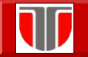

### LIMBAJUL PHP

Elemente ale limbajului PHP:

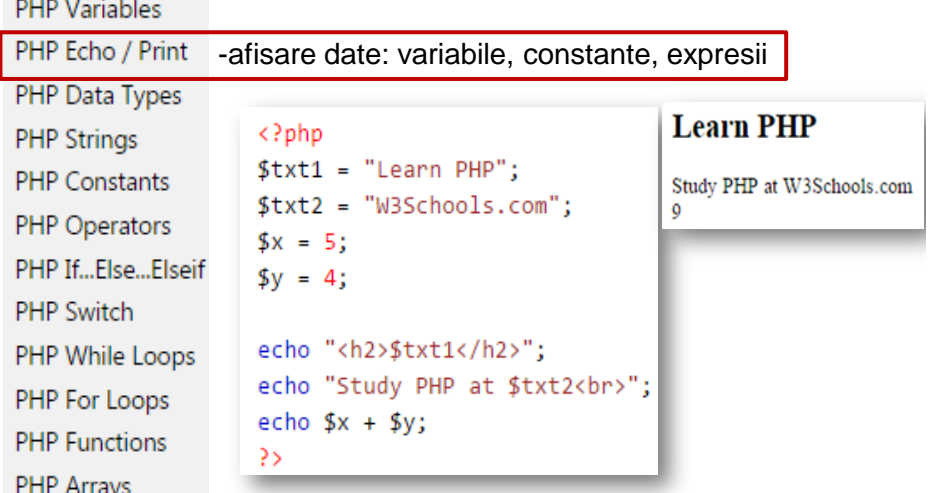

T

**Laborator 5: Implementare interfete web grafice utilizand PHP**

### LIMBAJUL PHP

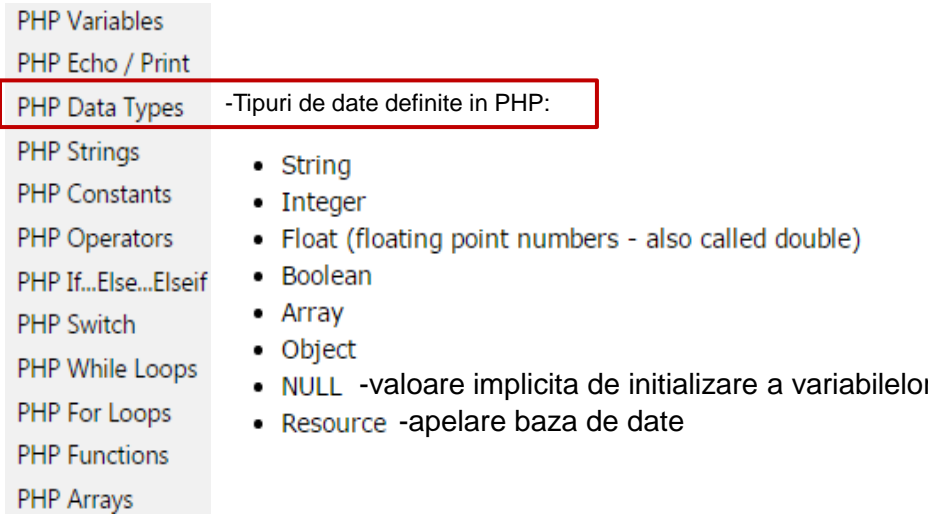

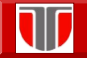

## LIMBAJUL PHP

### Elemente ale limbajului PHP:

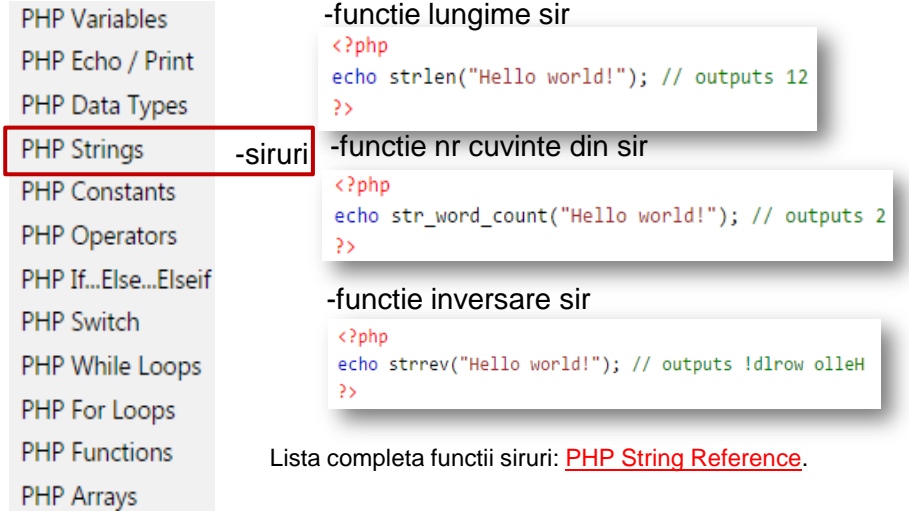

# W

**Laborator 5: Implementare interfete web grafice utilizand PHP**

### LIMBAJUL PHP

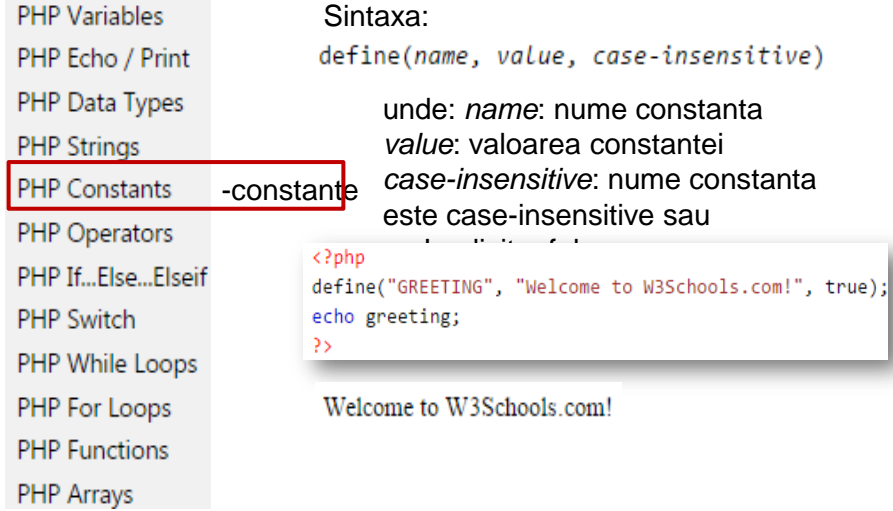

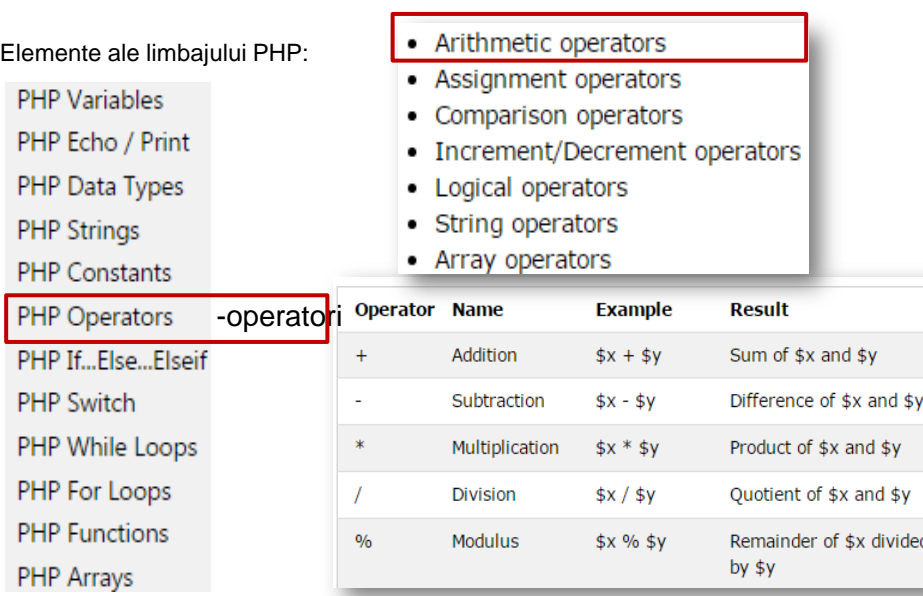

### LIMBAJUL PHP

## W

### **Laborator 5: Implementare interfete web grafice utilizand PHP**

### LIMBAJUL PHP

- **PHP Variables**
- PHP Echo / Print
- PHP Data Types
- **PHP Strings**
- PHP Constants
- PHP Operators -operatori
- PHP If...Else...Elseif PHP Switch
- PHP While Loops
- PHP For Loops
- **PHP Functions**
- PHP Arrays
- Arithmetic operators
- Assignment operators
- Comparison operators
- Increment/Decrement operators
- Logical operators
- String operators
- Array operators

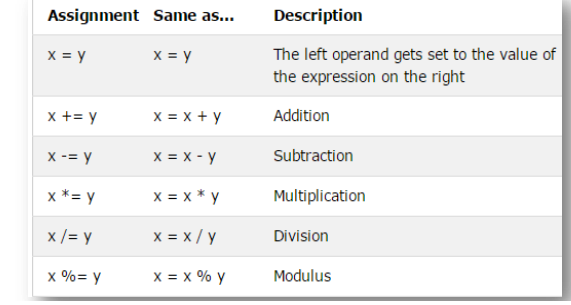

# W

### LIMBAJUL PHP

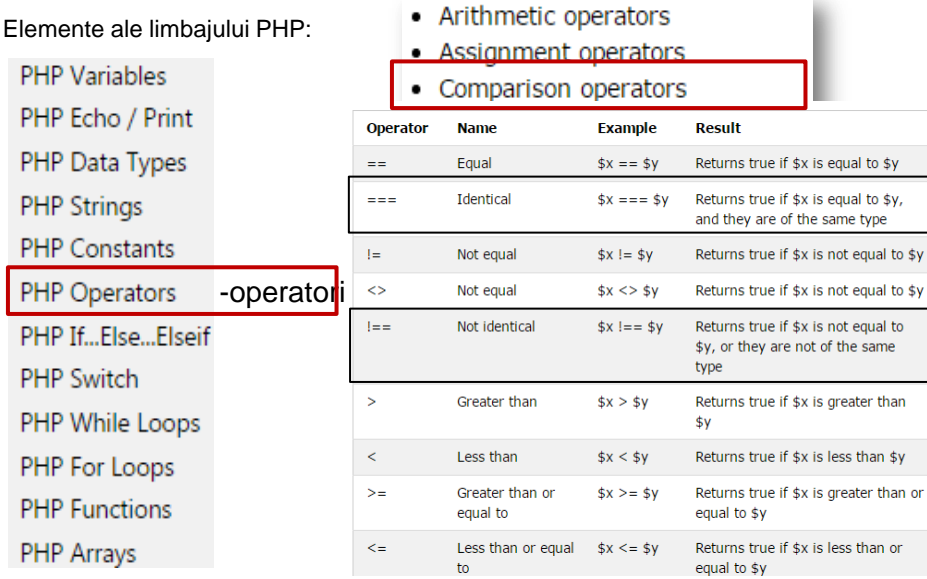

W

### **Laborator 5: Implementare interfete web grafice utilizand PHP**

### LIMBAJUL PHP

Elemente ale limbajului PHP:

- **PHP Variables**
- PHP Echo / Print
- PHP Data Types
- **PHP Strings**
- PHP Constants
- Arithmetic operators
- Assignment operators
- Comparison operators
- Increment/Decrement operators
- Logical operators
- String operators
- Array operators

## PHP Operators - operatori

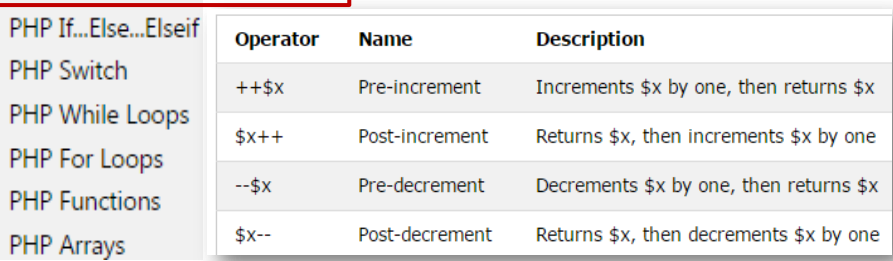

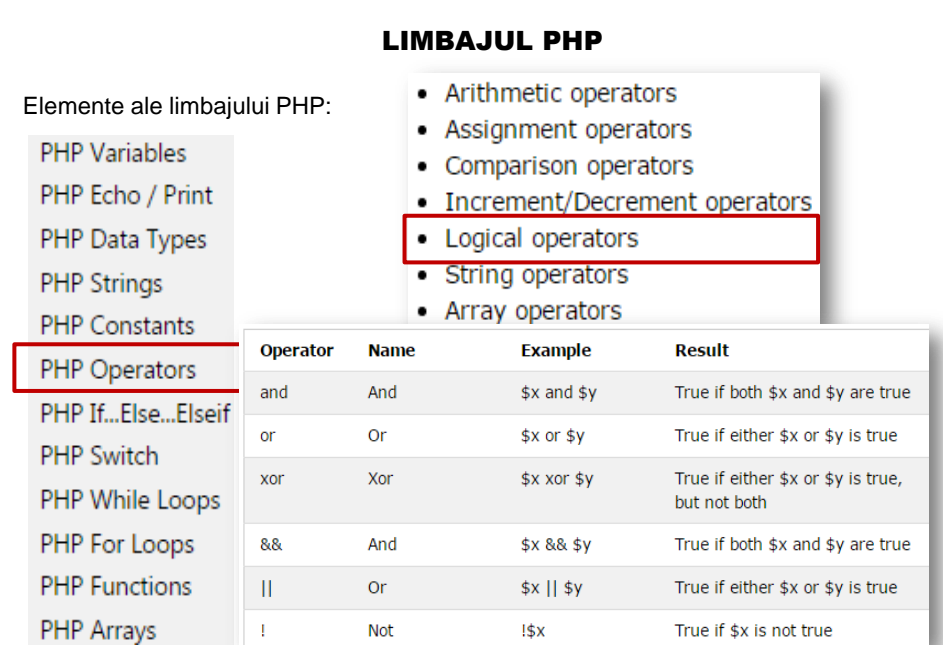

W

### **Laborator 5: Implementare interfete web grafice utilizand PHP**

### LIMBAJUL PHP

Elemente ale limbajului PHP:

- **PHP Variables**
- PHP Echo / Print
- PHP Data Types
- **PHP Strings**
- PHP Constants

**PHP Functions** 

PHP Arrays

- Increment/Decrement operators
	- Logical operators • String operators

• Arithmetic operators • Assignment operators

• Comparison operators

- Array operators
- PHP Opera

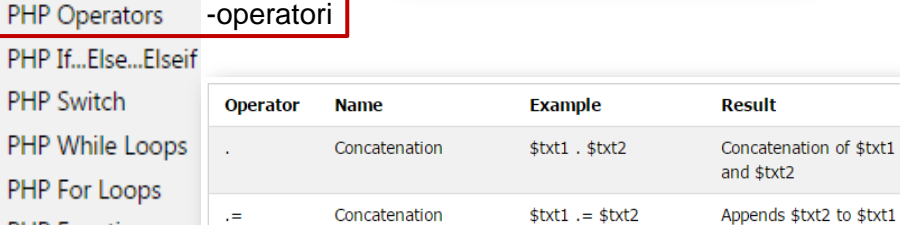

assignment

### **Laborator 5: Implementare interfete web grafice utilizand PHP** • Arithmetic operators • Assignment operators Elemente ale limbajului PHP: • Comparison operators • Increment/Decrement operators **PHP Variables** • Logical operators PHP Echo / Print • String operators PHP Data Types • Array operators **PHP Strings Operator Name Example Result** PHP Constants Union  $$x + $y$$ Union of \$x and \$y PHP Operators -operatori Equality  $$x == $y$$ Returns true if \$x and \$y have the PHP If...Else...Elseif same key/value pairs **PHP Switch**  $= -1$ Identity  $$x == $y$$ Returns true if \$x and \$y have the same key/value pairs in the same PHP While Loops order and of the same types PHP For Loops  $\vert =$ Inequality  $$x != $y$$ Returns true if \$x is not equal to \$y

Inequality

Non-identity

**PHP Functions** 

PHP Arrays

 $\Leftrightarrow$ 

 $\vert = =$ 

### **Laborator 5: Implementare interfete web grafice utilizand PHP**

 $*x \leq$ \$y

 $$x != = $y$$ 

Returns true if \$x is not equal to \$y

Returns true if  $\frac{1}{2}x$  is not identical to  $\frac{1}{2}y$ 

### LIMBAJUL PHP

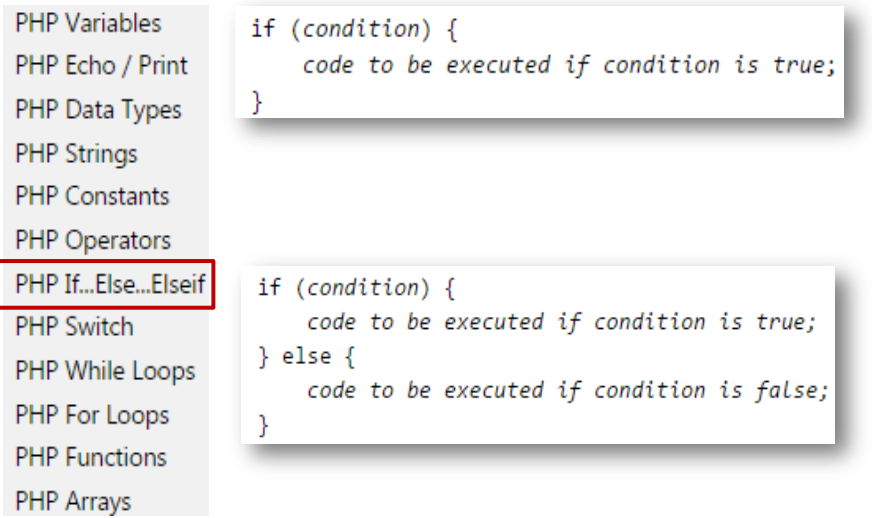

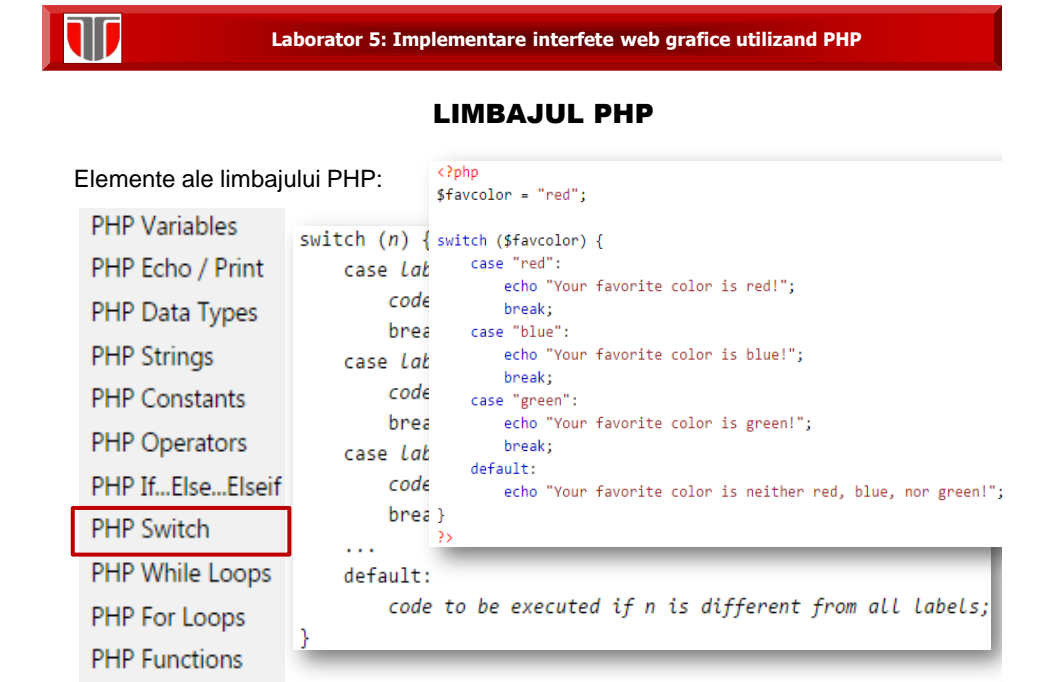

PHP Arrays

### **Laborator 5: Implementare interfete web grafice utilizand PHP**

### LIMBAJUL PHP

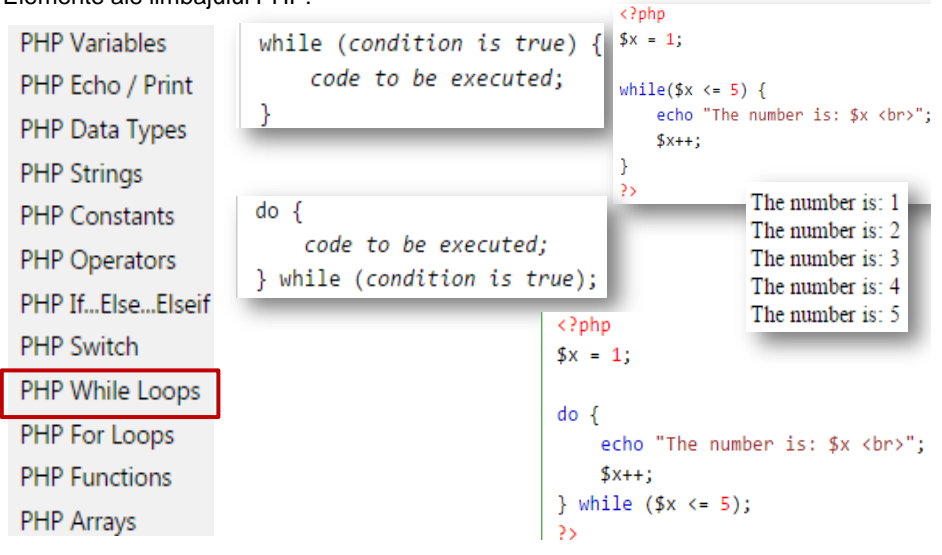

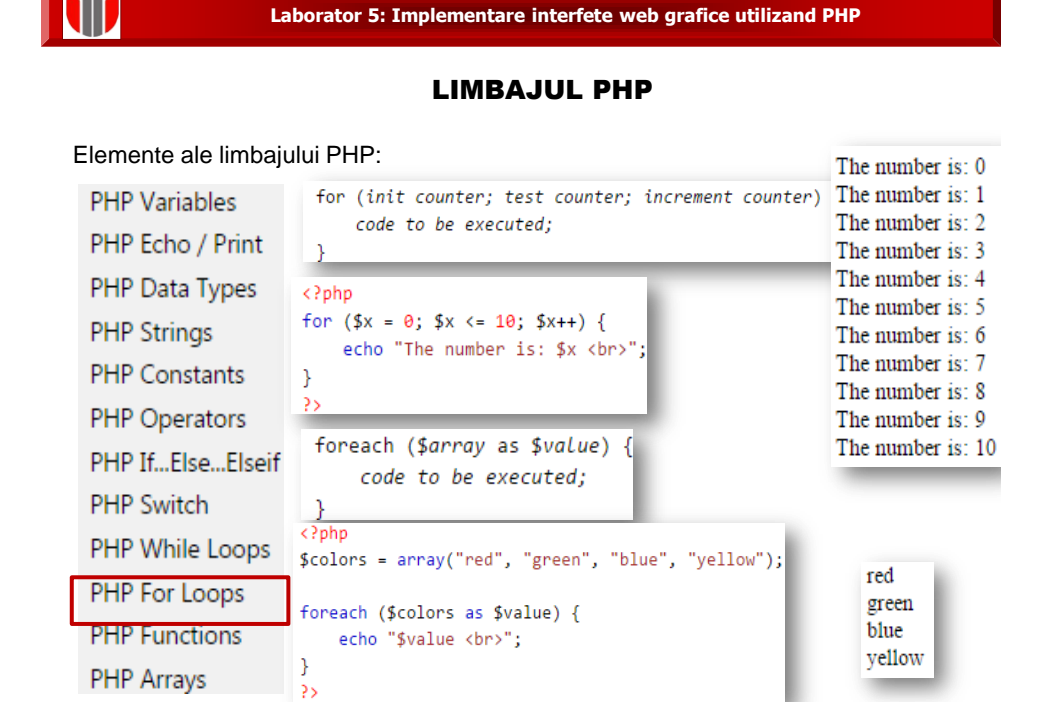

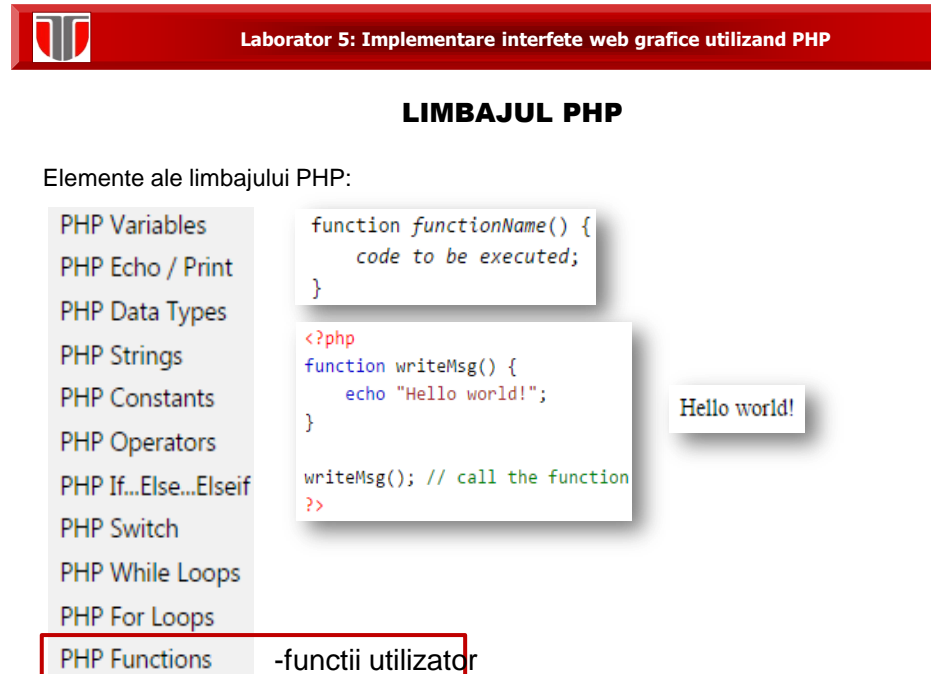

PHP Arrays

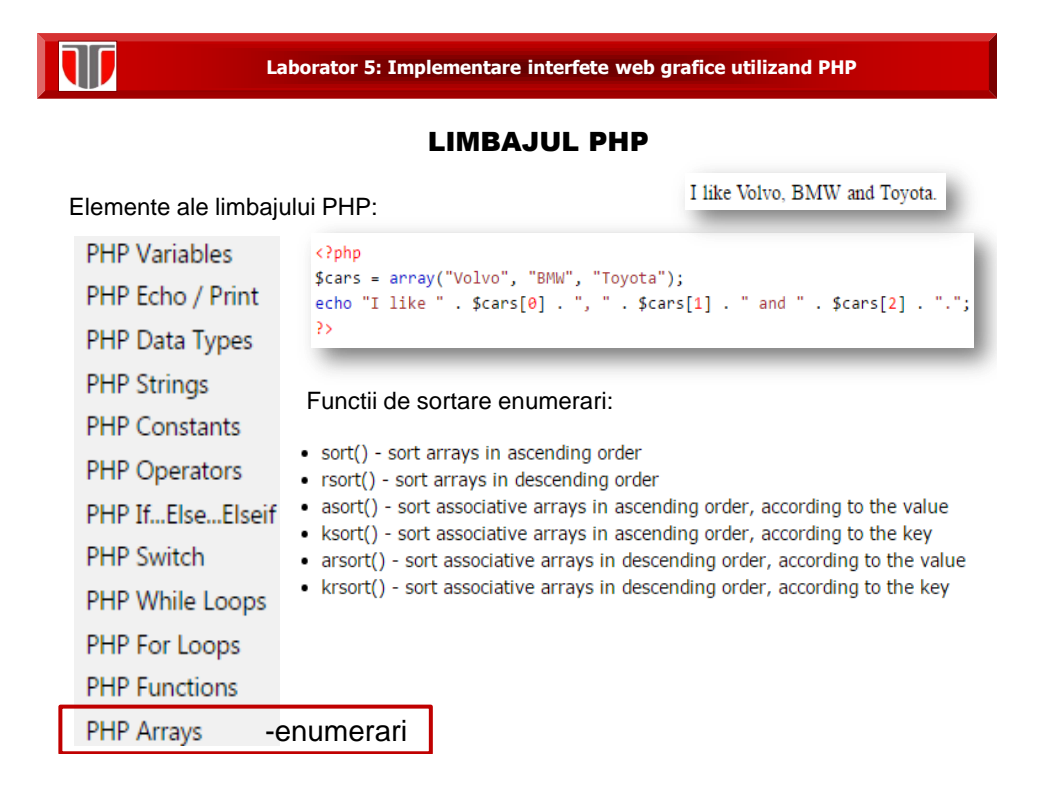

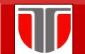

EXEMPLE PHP: 1. Afisare text simplu, variabile case senzitive

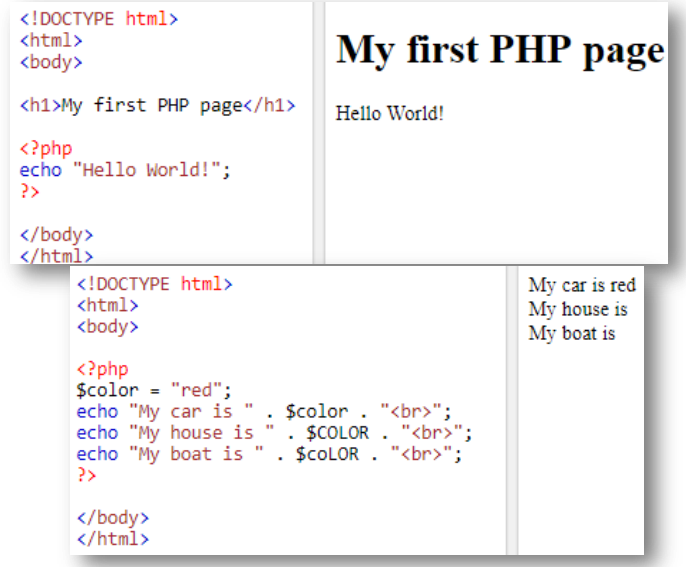

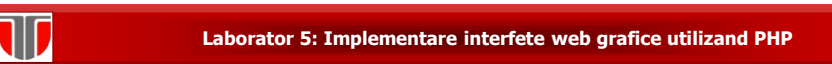

### EXEMPLE PHP: 2.Comentarii+ afisare rezultat expresie

```
<!DOCTYPE html>
                                                                              10
<html>
<body>
<?php
// This is a single-line comment
# This is also a single-line comment
1*This is a multiple-lines comment block
that spans over multiple
lines
*// You can also use comments to leave out parts of a code line x = 5 /* + 15 */ + 5;
echo \frac{1}{2}x;
\geq</body>
\frac{1}{\sqrt{h}}
```
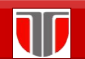

**Laborator 5: Implementare interfete web grafice utilizand PHP**

### EXEMPLE PHP: 3.Tiparire cu echo sau print

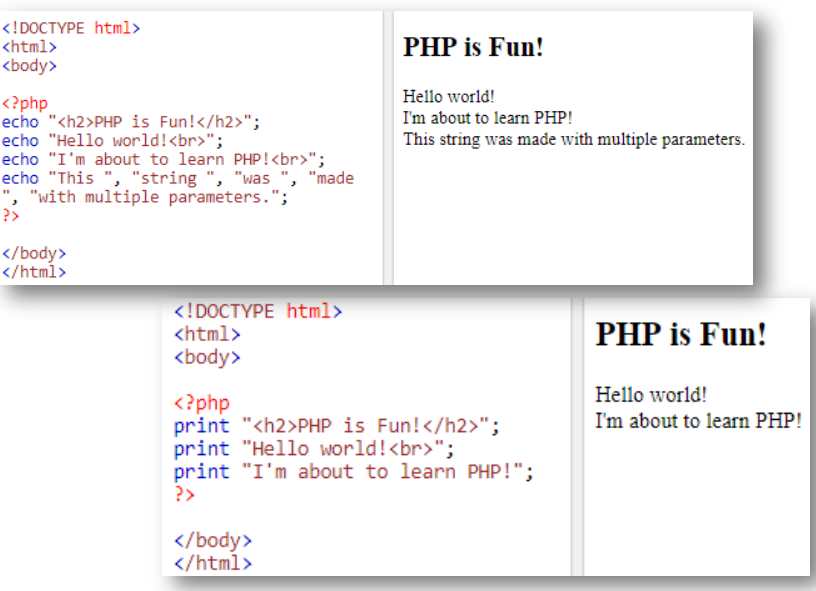

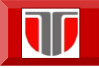

 $\sim 10^{11}$  km s  $^{-1}$ 

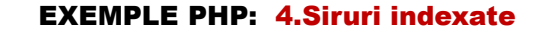

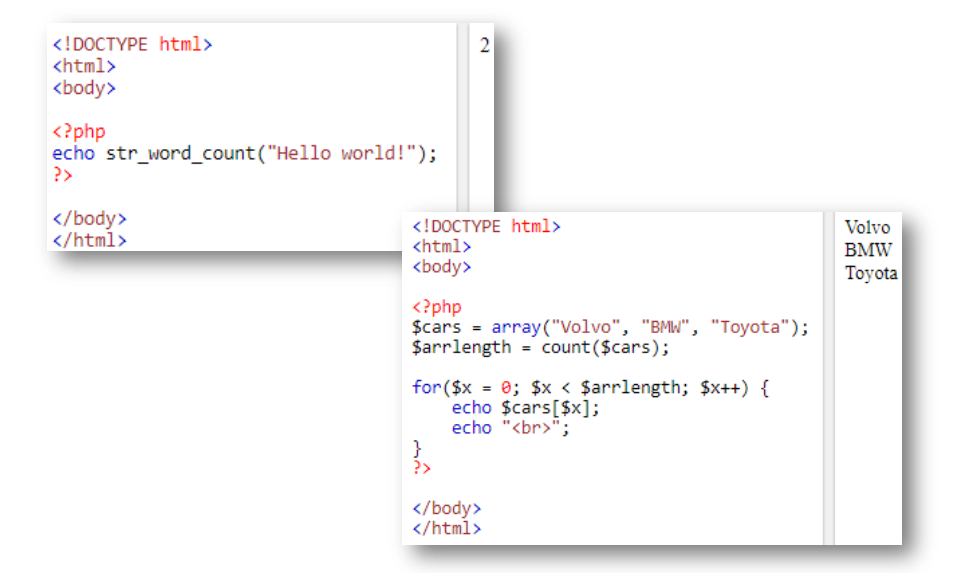

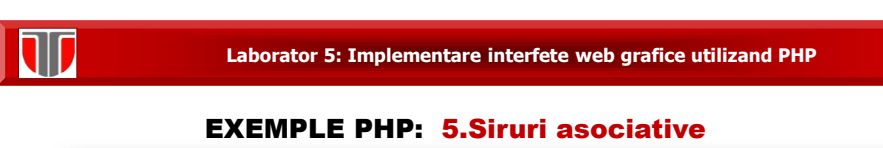

```
<!DOCTYPE html>
                                                                                     Peter is 35 years old.
<html>
<body>
<?php
s:pnp<br>$age = array("Peter"=>"35", "Ben"=>"37", "Joe"=>"43");<br>echo "Peter is " . $age['Peter'] . " years old.";
\rightarrow</body>
</html>
Cum se tiparesc toate valorile asociate elementelor sirului?<!DOCTYPE html>
                                                                               Key=Peter, Value=35
<html>
                                                                               Key=Ben, Value=37
<body>
                                                                               Key=Joe, Value=43
<?php
$age = array("Peter"=>"35", "Ben"=>"37", "Joe"=>"43");
foreach($age as $x => $x_value) {<br>echo "Key=" . $x . ", Value=" . $x_value;<br>echo "<br/>chr>";
\frac{3}{2}
```
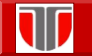

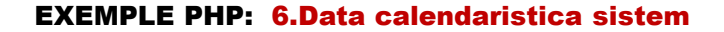

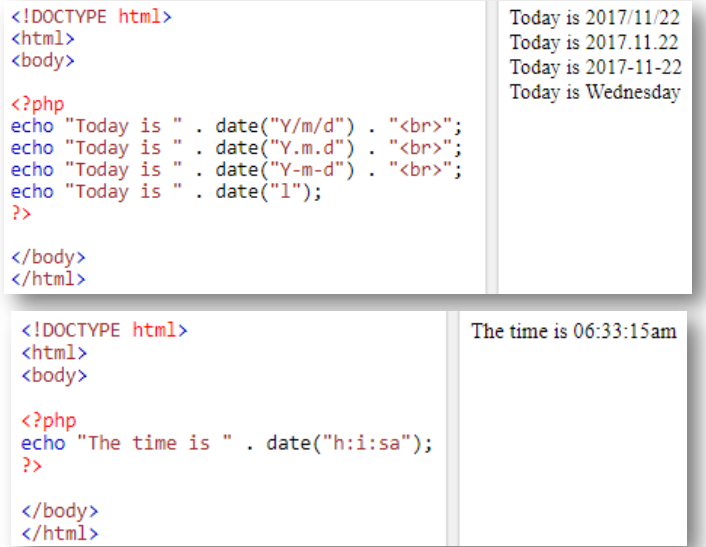

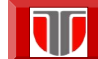

### LIMBAJUL PHP

Variabile globale – superglobals introduse din versiunea PHP 4.1.0

- · \$GLOBALS
- \$\_SERVER
- · \$\_REQUEST
- $•$   $$$  POST -utilizate pentru formulare on line in HTML5
- $•$   $$$ <sub>-</sub>GET
- $•$   $$$  FILES
- $•$  \$ $ENV$
- $•$  \$\_COOKIE
- $•$   $$$ *\_SESSION*

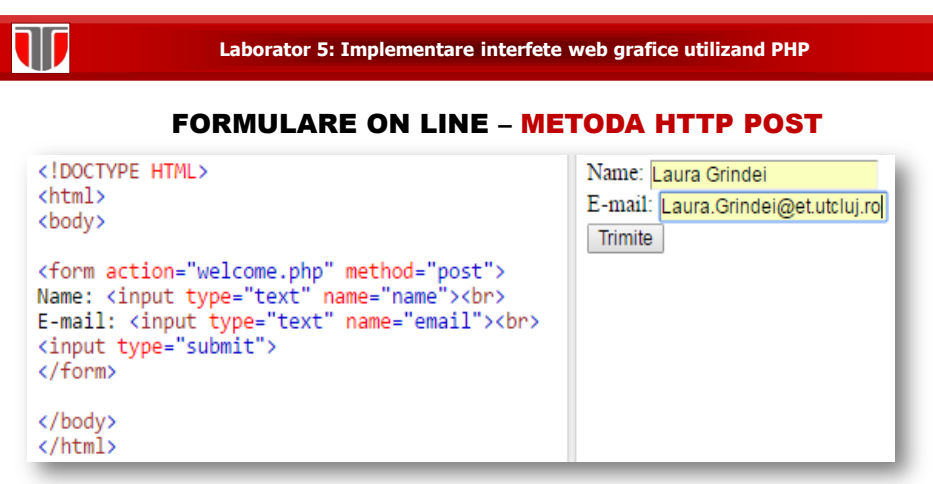

Rezultat: datele [completate](http://www.et.utcluj.ro/PIGMC/PHP/form.php) sunt trimise prin metoda HTTP POST in fisierul *welcome.php* si browserul client afiseaza:

> Welcome Laura Grindei Your email address is: Laura.Grindei@et.utcluj.ro

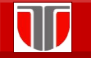

**Laborator 5: Implementare interfete web grafice utilizand PHP**

### FORMULAR ON LINE – METODA HTTP GET

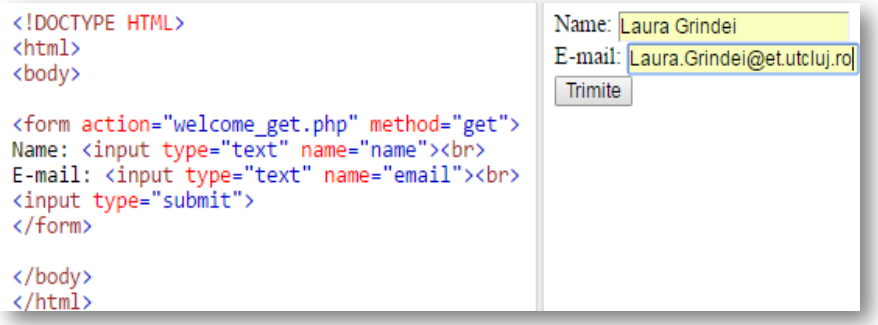

Rezultat: datele completate sunt trimise prin metoda HTTP POST in fisierul *"welcome\_get.php"* si browserul client afiseaza:

> Welcome Laura Grindei Your email address is: Laura.Grindei@et.utcluj.ro

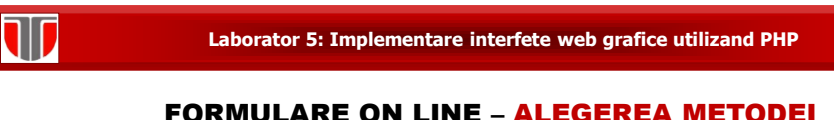

Metoda HTTP GET se alege cand :

 $\square$  informațiile trimise dintr-un formular cu metoda GET sunt publice .

 $\square$  informatia trimisa prin formular : maxim 2000 caractere

Observatie: GET nu trebuie utilizat niciodată pentru trimiterea de parole sau alte informații sensibile!

Metoda HTTP POST este metoda mai des utilizata si se alege cand :

informațiile trimise cu metoda POST sunt invizibile pentru alții

 $\square$  informatia depaseste 2000 de caractere (nelimitat)

Observatie: POST e recomandata pentru trimiterea de parole sau alte informații sensibile

### **Laborator 5: Implementare interfete web grafice utilizand PHP**

### FORMULARE ON LINE – Validare fo[rmulare PHP](http://www.et.utcluj.ro/PIGMC/PHP/form2.php)

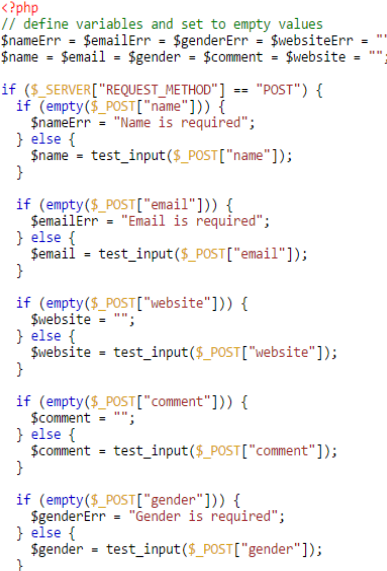

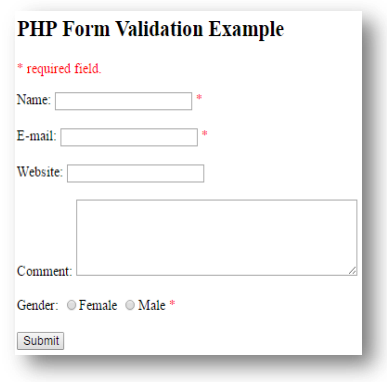

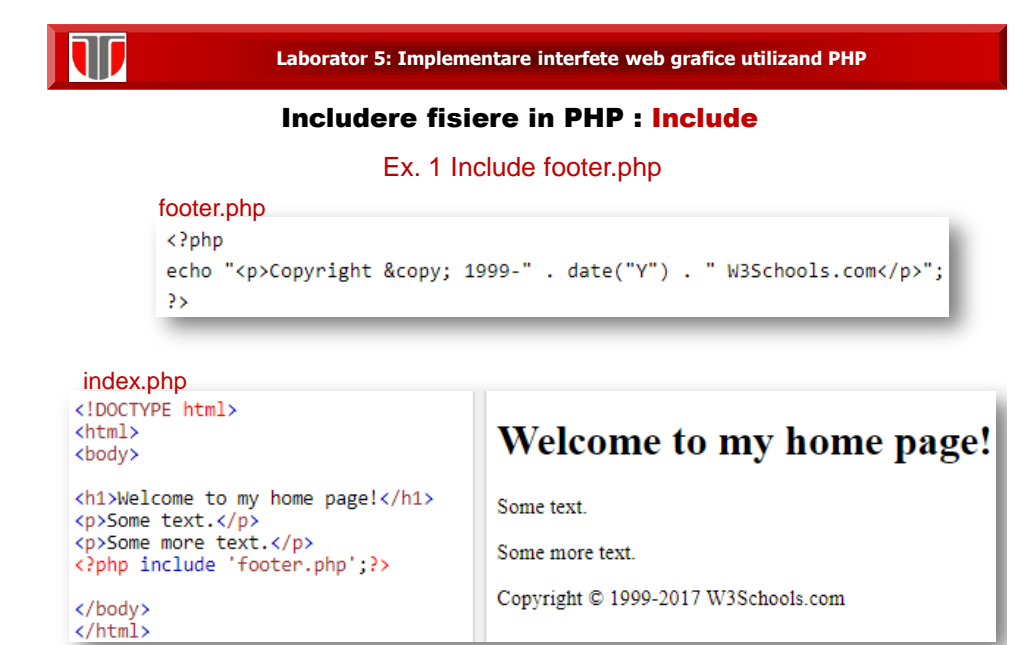

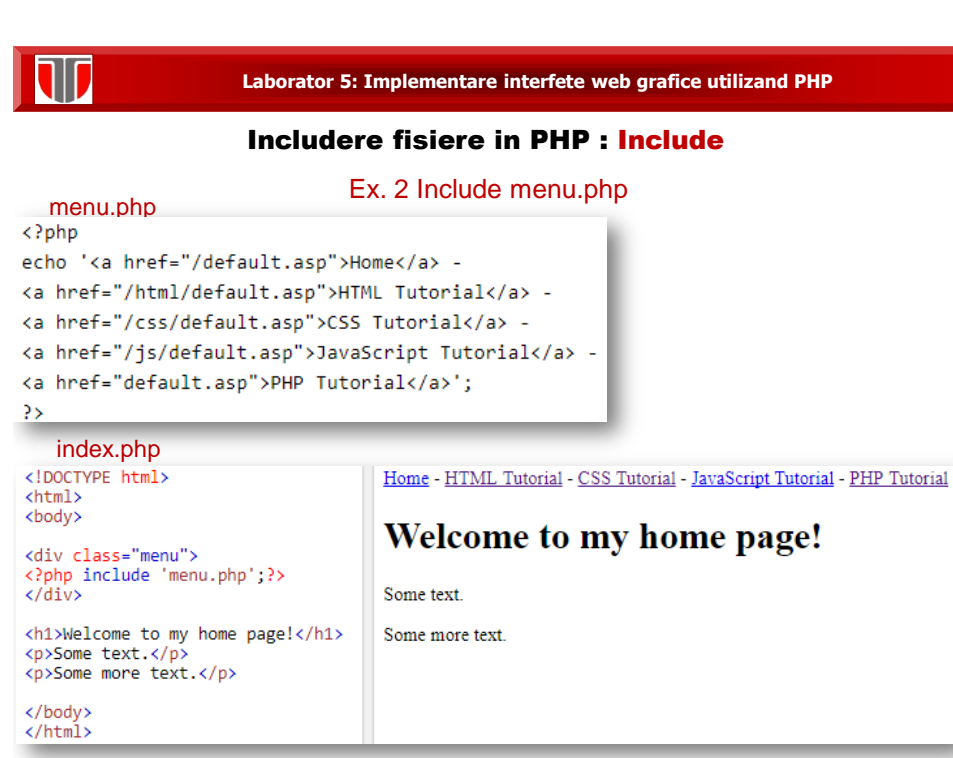

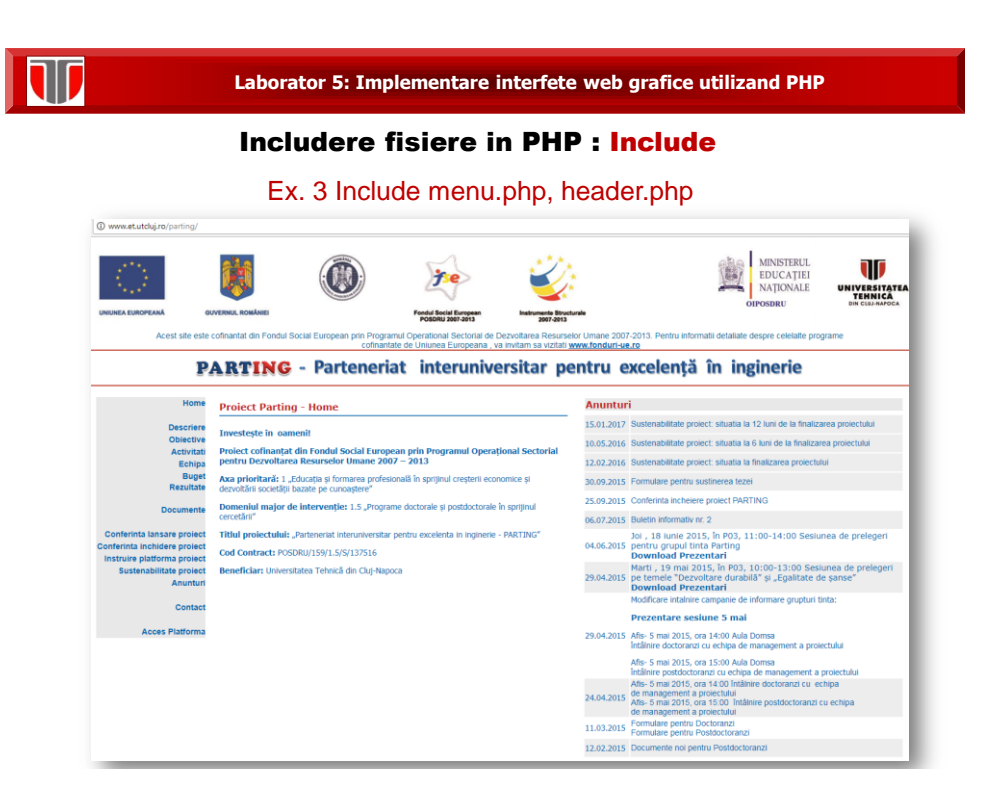

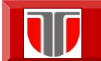

menu.php

### **Laborator 5: Implementare interfete web grafice utilizand PHP**

## Includere fisiere in PHP : Include Ex. 3 Include menu.php

### <table width="188" border="0" cellpadding="0" cellspacing="0"> <tbody>  $\langle \text{tr} \rangle$ <td align=right valign="left" bgcolor="#FFFFFF">&nbsp;</td>  $\langle$ /tr>  $\langle \texttt{tr} \rangle$ <td height="21" align=right valign="left" nowrap="nowrap" bgcolor="#E8E8E8"><font face= "Arial, Helvetica, sans-serif"><strong> <a href="index.php">Home</a> </strong></font></td>  $\langle$ /tr>  $\times$ tr> <td height="21" align="right" valign="left" nowrap="nowrap" bgcolor="#E8E8E8">&nbsp;</td>  $\langle$ /tr>  $\times$ tr> <td height="21" align="right" valign="left" nowrap="nowrap" bgcolor="#E8E8E8"><strong><font face="Arial, Helvetica, sans-serif"><a href="descriere.php">Descriere</a></font></strong></td>  $\langle$ /tr>  $\langle \text{tr} \rangle$ <td height="21" align="right" valign="left" nowrap="nowrap" bgcolor="#E8E8E8"><strong><font face="Arial, Helvetica, sans-serif"><a href="obiective.php">Obiective</a></font></strong></td>  $\langle$ /tr>  $\times$ tr> <td height="21" align="right" valign="left" nowrap="nowrap" bgcolor="#E8E8E8"><strong><font face="Arial, Helvetica, sans-serif"><a href="activitati.php">Activitati</a></font></strong></td>  $\langle$ /tr>  $<$ tr> <td height="21" align="right" valign="left" nowrap="nowrap" bgcolor="#E8E8E8"><strong><font face="Arial, Helvetica, sans-serif"><a href="echipa.php">Echipa</a></font></strong></td>  $\mathopen{<}\mathopen{/}\mathopen{tr}\mathclose{>}$  $<$ tr>

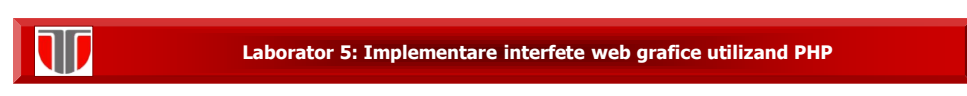

### Includere fisiere in PHP : Include

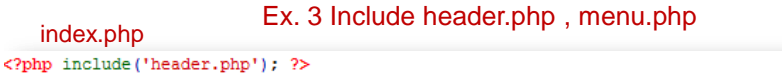

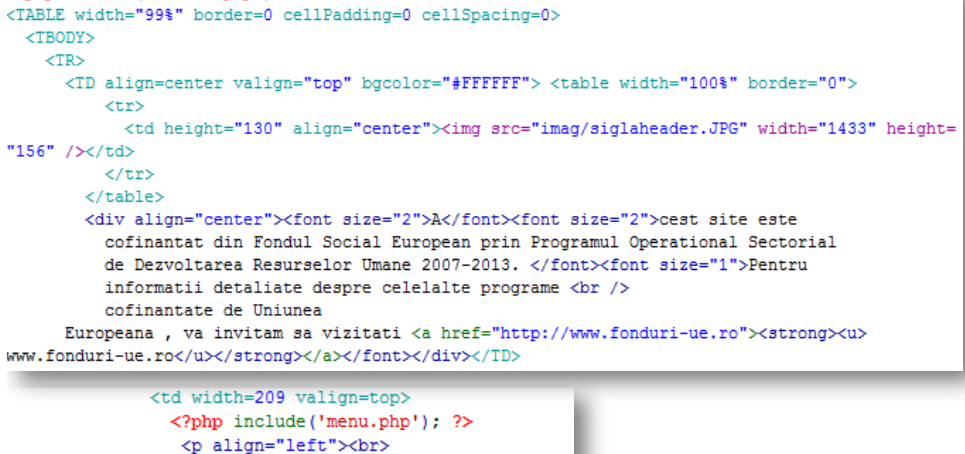

### </p></td>

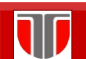

index.php

### **Laborator 5: Implementare interfete web grafice utilizand PHP**

### Includere fisiere in PHP : Fisiere- open , read, close

### webdictionary.txt

Ex. 3 afiseaza text din fisier

- AJAX = Asynchronous JavaScript and XML
- CSS = Cascading Style Sheets
- HTML = Hyper Text Markup Language
- PHP = PHP Hypertext Preprocessor
- SQL = Structured Query Language
- SVG = Scalable Vector Graphics
- XML = EXtensible Markup Language

### index.php

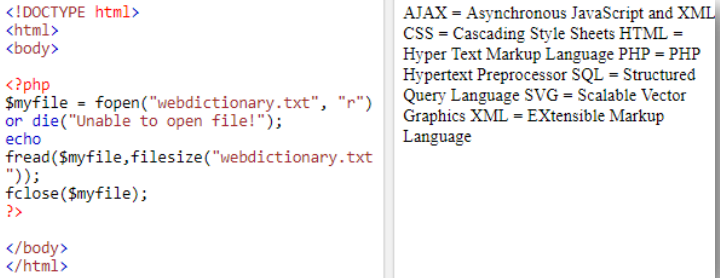

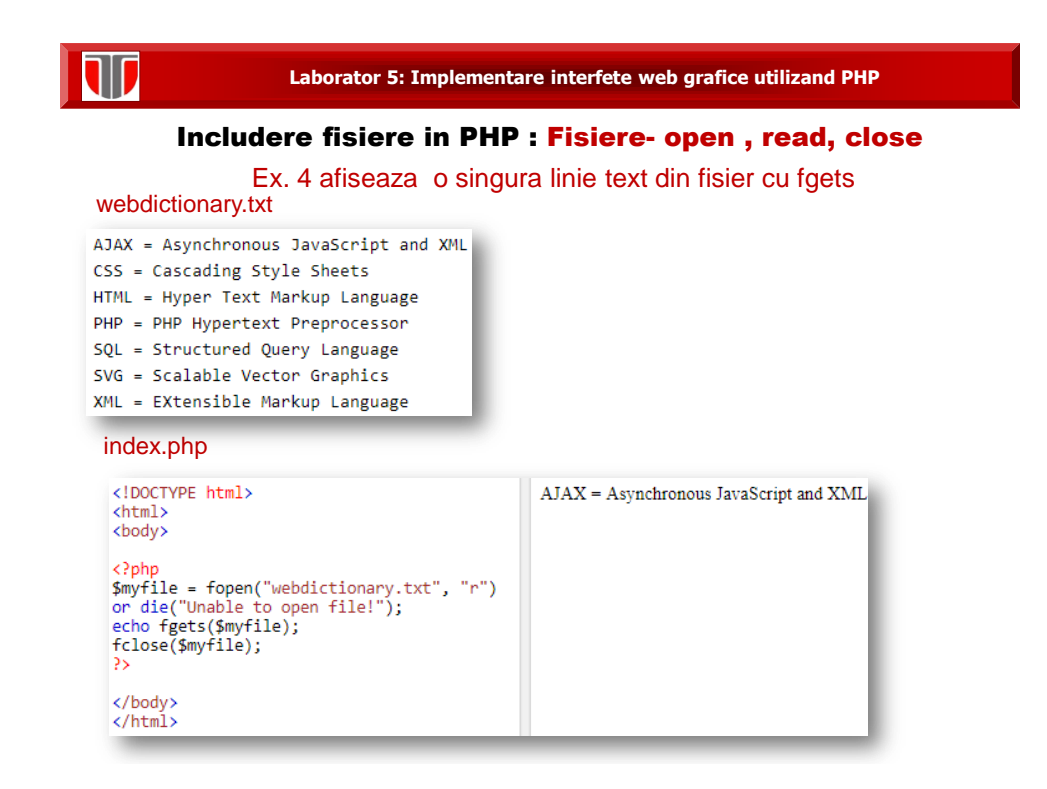

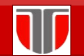

### Includere fisiere in PHP : Fisiere- open , read, close

Ex. 5 afiseaza continutul unui fisier cu feof() si fgets()

### webdictionary.txt

AJAX = Asynchronous JavaScript and XML CSS = Cascading Style Sheets HTML = Hyper Text Markup Language PHP = PHP Hypertext Preprocessor SQL = Structured Query Language SVG = Scalable Vector Graphics XML = EXtensible Markup Language

### index.php

```
<!DOCTYPE html>
 <html>
 <body>
 <?php
<rp><rp><br>
<rp>cymp{ile = fopen("webdictionary.txt", "r")<br>
or die("Unable to open file!");<br>
// Output one line until end-of-file<br>
while(!feof($myfile)) {<br>
echo fgets($myfile) . "<br>";
 fclose($myfile);
 </body>
 </html>
```

```
AJAX = Asynchronous JavaScript and XML
\mathrm{CSS} = \mathrm{Cascading} Style Sheets
HTML = Hyper Text Markup Language
PHP = PHP Hypertext Preprocessor
SQL = Structured Query Language
S\tilde{V}G = Scalable Vector Graphics
XML = EXtensible Markup Language
```
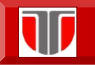

### Includere fisiere in PHP : Fisiere- open , read, close

Ex. 6 afiseaza continutul unui fisier carácter cu caracter feof(),fgetc()

Webdictionary.txt<br>AJAX = Asynchronous JavaScript and XML CSS = Cascading Style Sheets HTML = Hyper Text Markup Language PHP = PHP Hypertext Preprocessor SQL = Structured Query Language SVG = Scalable Vector Graphics XML = EXtensible Markup Language

### index.php

<!DOCTYPE html> <html><br><body>

### <?php

\:prop<br>\$myfile = fopen("webdictionary.txt", "r")<br>or die("Unable to open file!");<br>// Output one character until end-of-file while(!feof(\$myfile)) {<br>echo fgetc(\$myfile); fclose(\$myfile);  $5s$ 

</body><br></html>

AJAX = Asynchronous JavaScript and XML CSS = Cascading Style Sheets HTML = Hyper Text Markup Language PHP = PHP Hypertext Preprocessor SQL = Structured Query Language SVG = Scalable Vector Graphics XML = EXtensible Markup Language

**Laborator 5: Implementare interfete web grafice utilizand PHP**

### Includere fisiere in PHP : Fisiere- open , write, close

Ex. 7 scrie intr-un fisier 2 variabile sir : fwrite()

### index.php

```
\langle?php
$myfile = fopen("newfile.txt", "w") or die("Unable to open file!");
str = "John Doe\n".fwrite($myfile, $txt);
$txt = "Jane Doe\n";fwrite($myfile, $txt);
fclose($myfile);
\rightarrow
```
### newfile.txt

John Doe Jane Doe

### Includere fisiere in PHP : Fisiere- open , read, close

### Moduri de deschidere fisiere

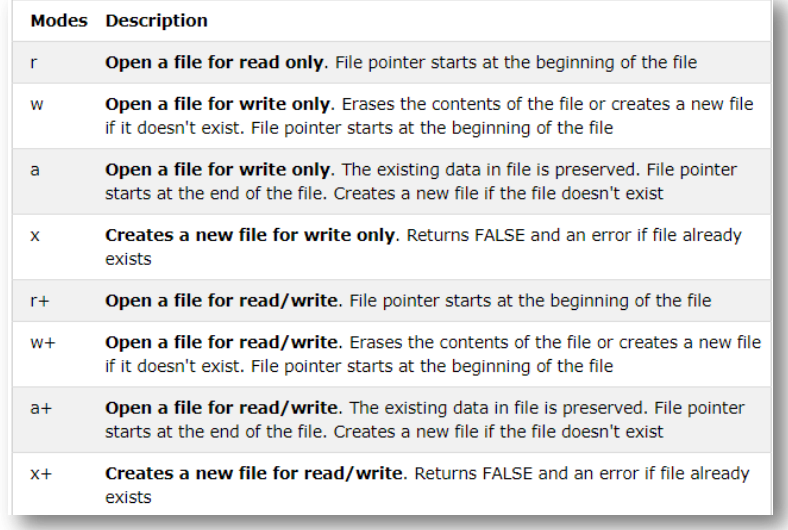

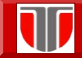

**Laborator 5: Implementare interfete web grafice utilizand PHP**

### SGBD MySQL

MySQL : SGBD foarte rapid si robust permite accesul multi-user si multi-thread (mai multe fire de executie). Utilizeaza limbajul SQL.

### Istoric MySQL:

- apare in 1979
- disponibil public din 1996

Adresa web MySQL: http://www.mysql.com

### Caracteristici generale:

- $\Box$  gratuit
- Open Source, dar si cu licente comerciale.

# $\overline{\mathbf{w}}$

### **Laborator 5: Implementare interfete web grafice utilizand PHP**

Clienti MySQL

### **AEROSPACE, DEFENSE EDUCATION FINANCIAL SERVICES** » Los Alamos National Laboratory » Ladok » Wealthfront » College of William & Mary » NASA » Bank of Finland » US Navy » Scholastic » HypoVereinsbank » MORE » MORE » MORE **GOVERNMENT HEALTHCARE, PHARMA MEDIA & ENTERTAINMENT** » WhiteHouse.Gov » Sahlgrenska University Hospital » MTV Networks » United Nations FAO » UCR » Big Fish  $\bullet$  Netflix » US Navy » Candelis » MORE » MORE » MORE **RETAIL SMALL & MEDIUM BUSINESS TECHNOLOGY: HARDWARE** » Clickability » Glasses Direct » Candelis » The Phone House Telecom GmbH » thePlatform » Hitachi Data Systems » Leader Price » MORE » Sandstorm Enterprises » MORE » MORE

### **Laborator 5: Implementare interfete web grafice utilizand PHP**

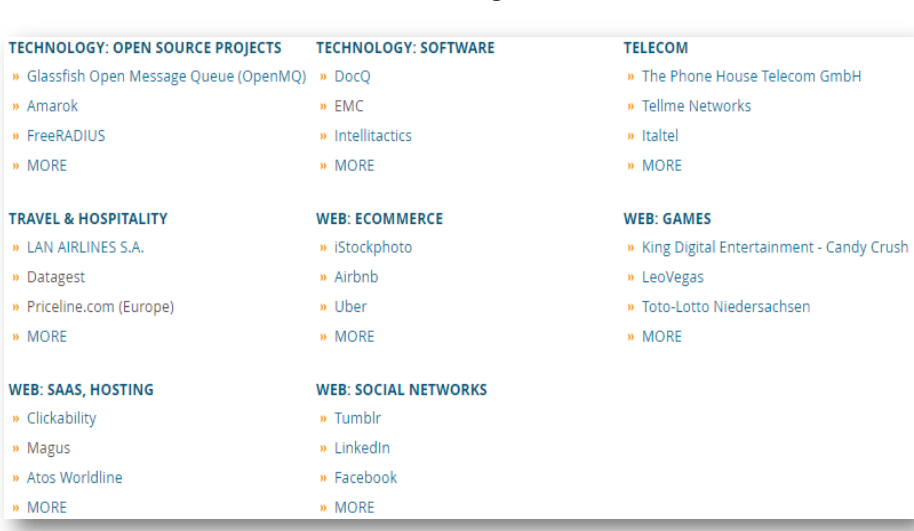

### Clienti MySQL

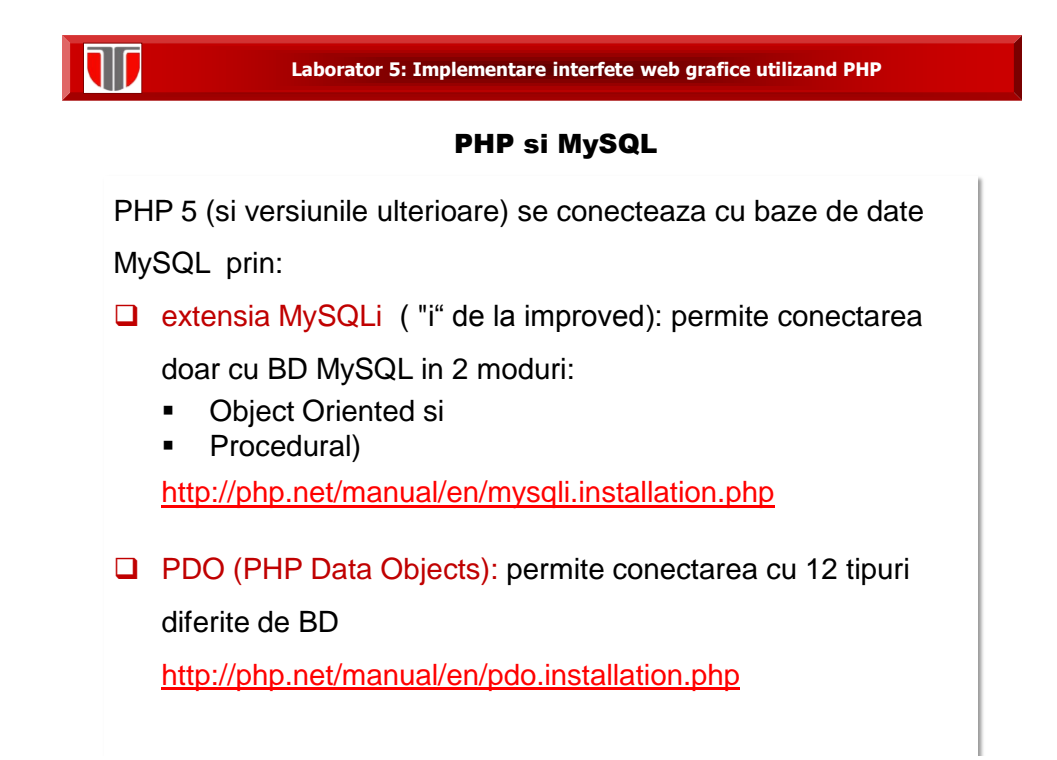

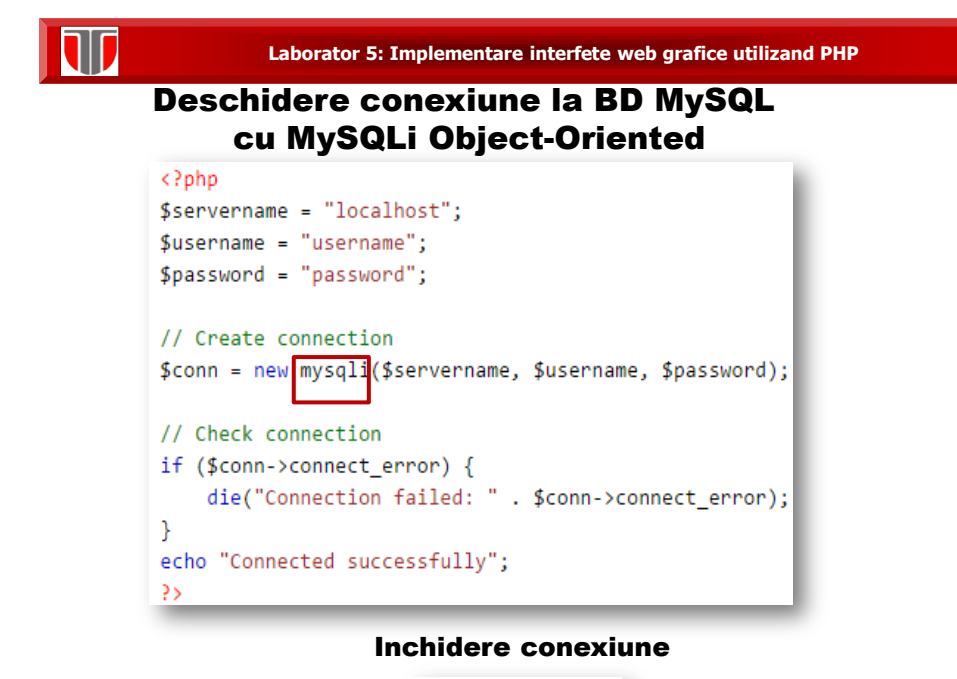

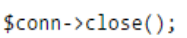

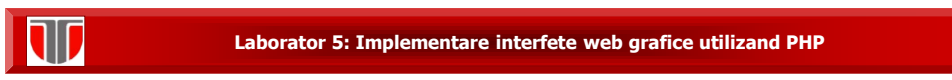

### Deschidere conexiune la BD MySQL cu MySQLi Procedural

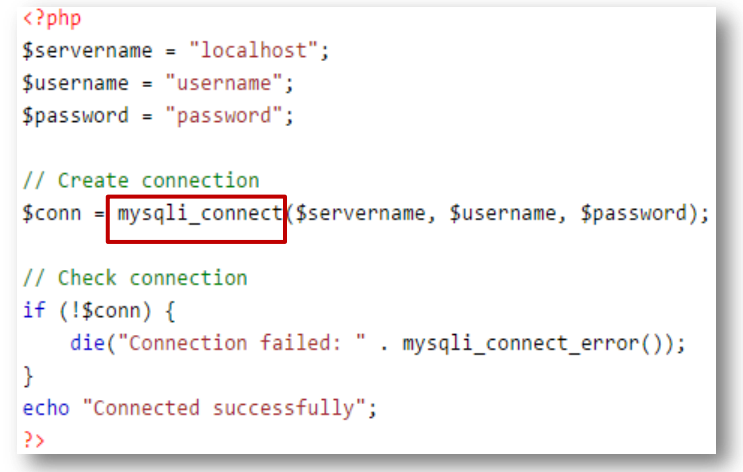

Inchidere conexiune

mysqli\_close(\$conn);

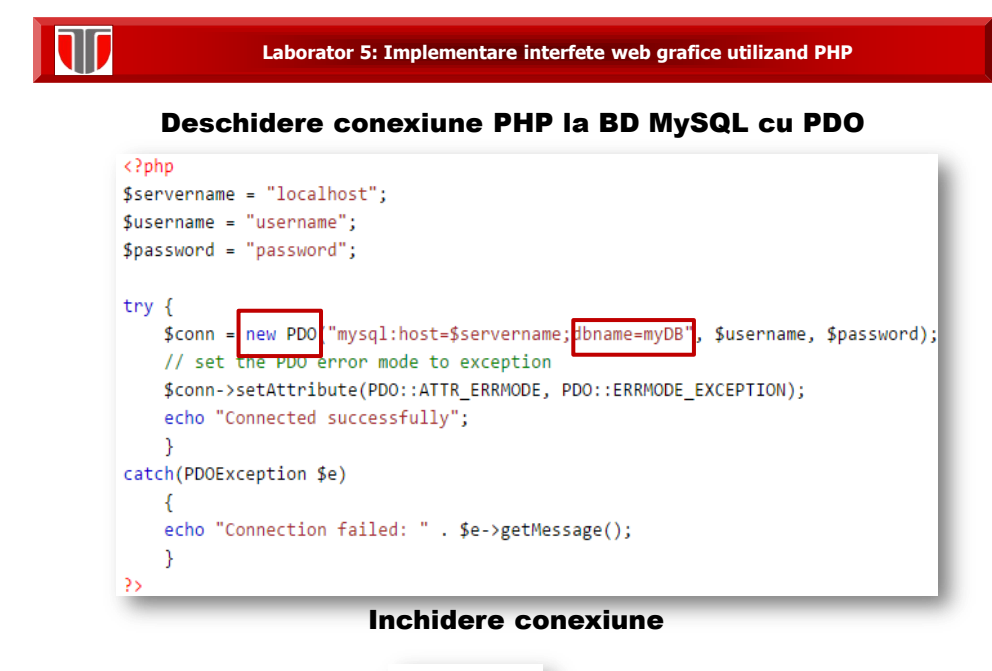

 $$conn = null;$ 

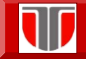

### Creare BD utilizand PHP si MySQLi Object-oriented

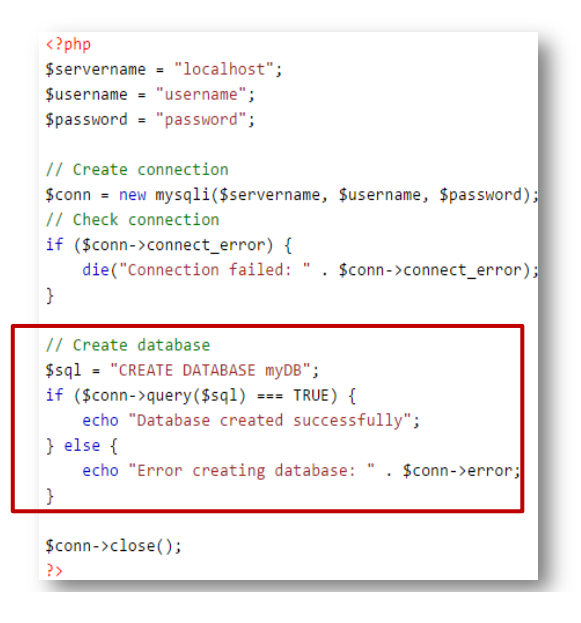

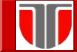

**Laborator 5: Implementare interfete web grafice utilizand PHP**

### Exemplu creare tabel in BD utilizand PHP si MySQLi Object-orien

Se creeaza un tabel "MyGuests", cu 5 coloane:

- 1. "id",
- 2. "firstname",
- 3. "lastname",
- 4. "email" si
- 5. "reg\_date":

### $\langle$ ?php

\$servername = "localhost";  $$$ username = "username";  $$password = "password";$  $$dbname = "myDB";$ // Create connection \$conn = new mysqli(\$servername, \$username, \$password, \$dbname); // Check connection if (\$conn->connect\_error) {<br>die("Connection failed: " . \$conn->connect\_error);

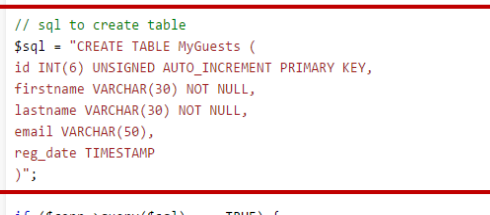

```
if (§conn->query($sql) == TRUE) {echo "Table MyGuests created successfully";
} else\{echo "Error creating table: " . $conn->error;
Ä
```
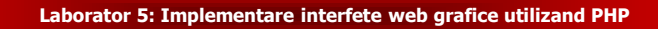

### Exemplu inserare date in BD utilizand PHP si MySQLi Object-oriented

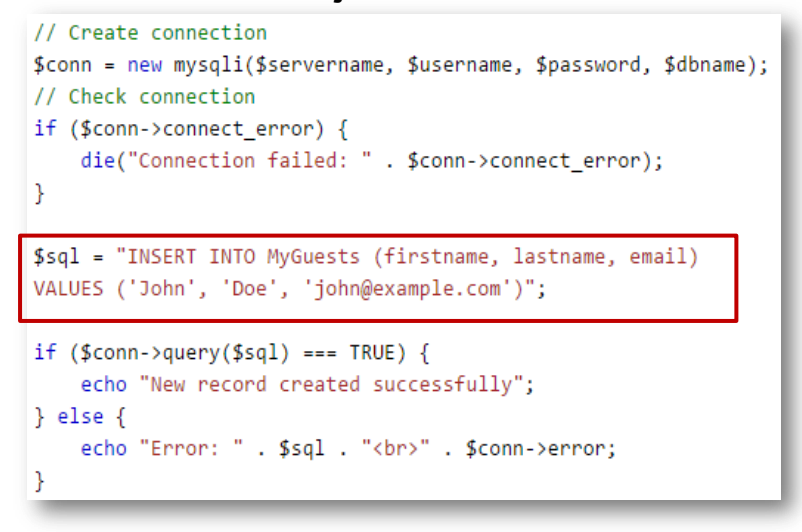

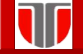

**Laborator 5: Implementare interfete web grafice utilizand PHP**

### Exemplu inserare multipla date in BD utilizand PHP si MySQLi Object-oriented

```
$sql = "INSERT INTO MyGuests (firstname, lastname, email)
VALUES ('John', 'Doe', 'john@example.com');";
$sql .= "INSERT INTO MyGuests (firstname, lastname, email)
VALUES ('Mary', 'Moe', 'mary@example.com');";
$sql .= "INSERT INTO MyGuests (firstname, lastname, email)
VALUES ('Julie', 'Dooley', 'julie@example.com')";
if (\text{Sconn} > \text{multi\_query}(\text{Ssql}) == \text{TRUE}) {
    echo "New records created successfully";
} else \{echo "Error: " . $sql . "<br>" . $conn->error;
```
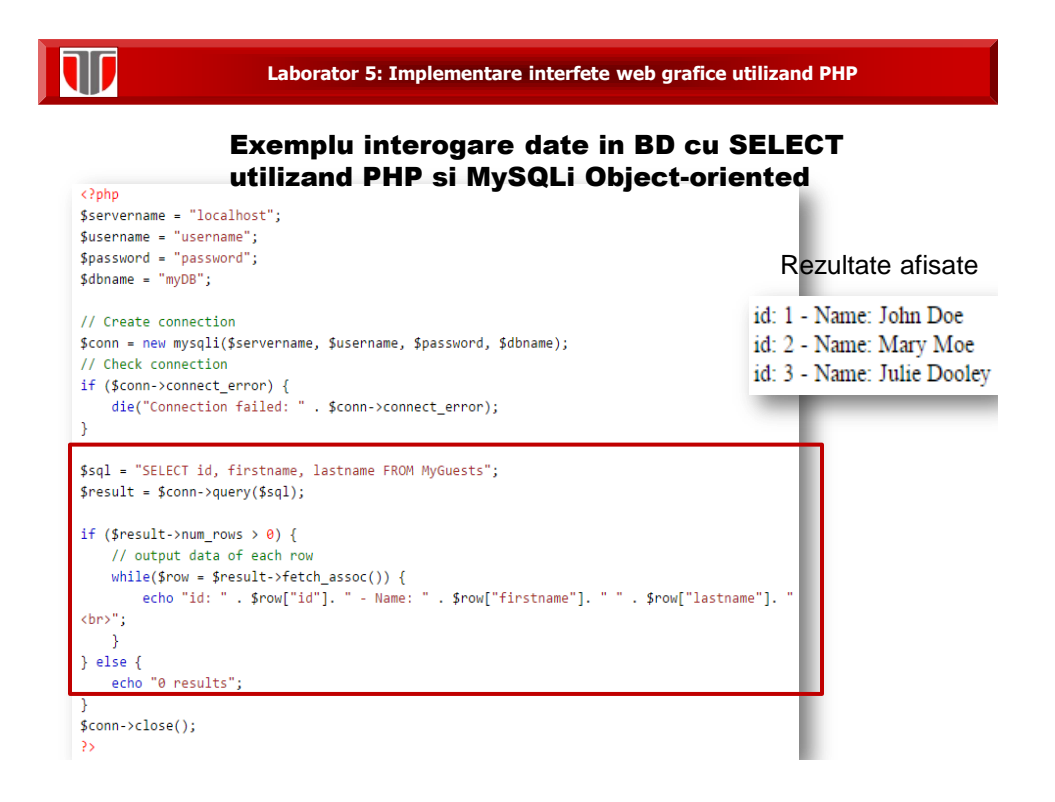

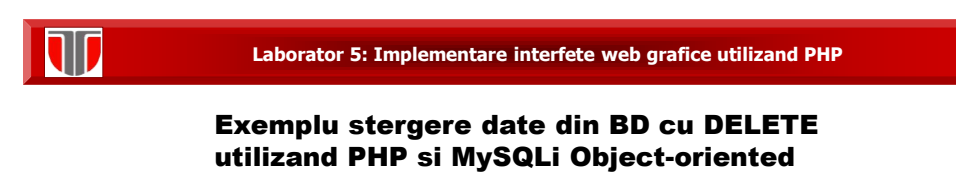

Fie tabelul "MyGuests": se sterge al 3-lea articol/linie

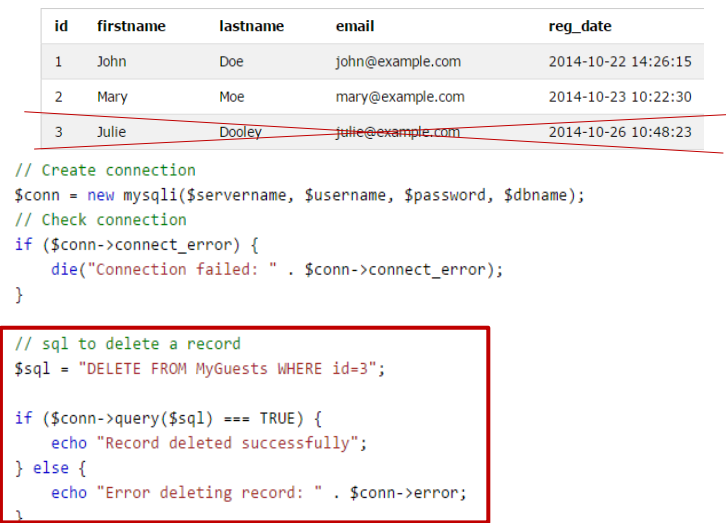

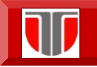

### Exemplu modificare date din BD cu UPDATE utilizand PHP si MySQLi Object-oriented

Fie tabel "MyGuests": se modifica campul lastname pentru articolul 2 in Doe

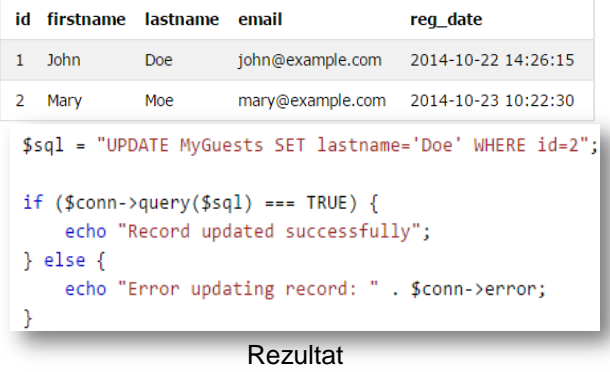

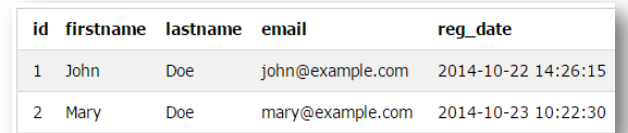

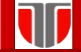

### **Laborator 5: Implementare interfete web grafice utilizand PHP**

### Validare cod PHP on line

- PHP Sandbox, test PHP online, PHP tester
- Write Code Online PHP | start write and run php code online F
- eval.in  $\mathbb{R}$
- Execute PHP Script Online
- Nitrous.<br>IO $_{\odot}$

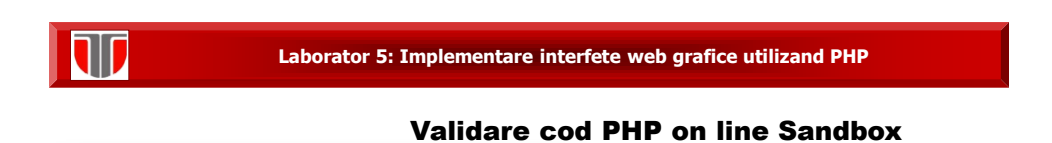

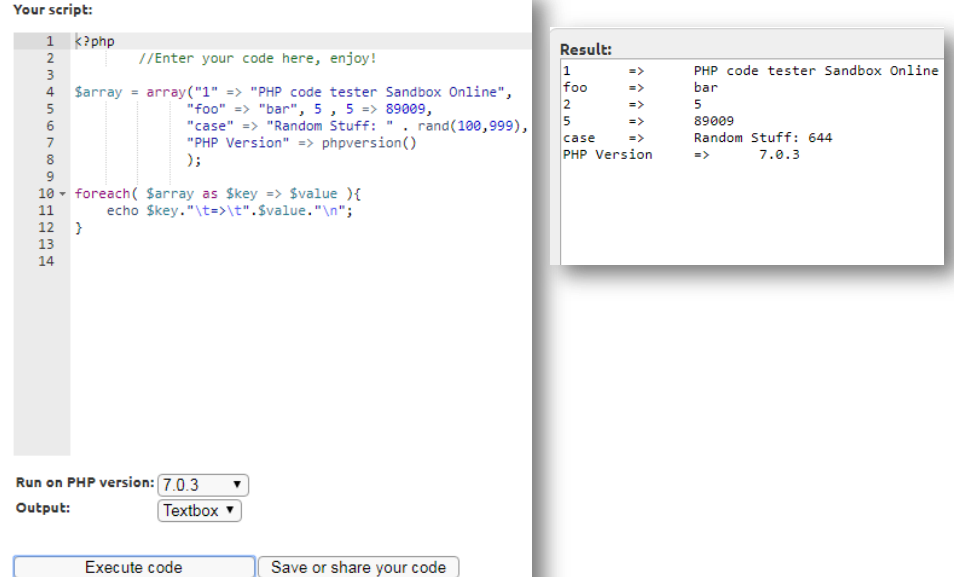

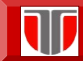

### Validare cod PHP on line

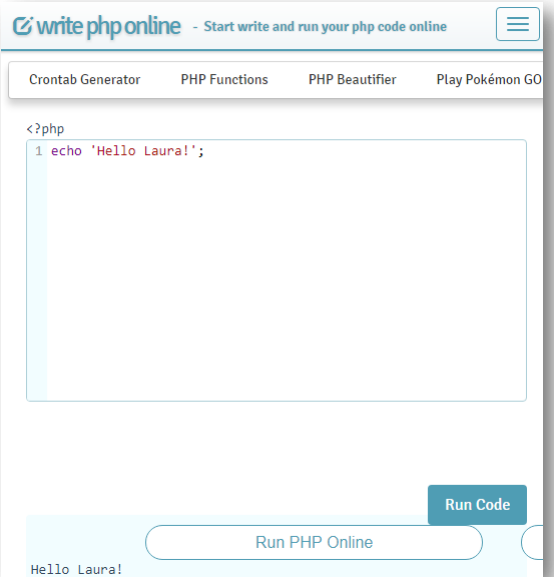

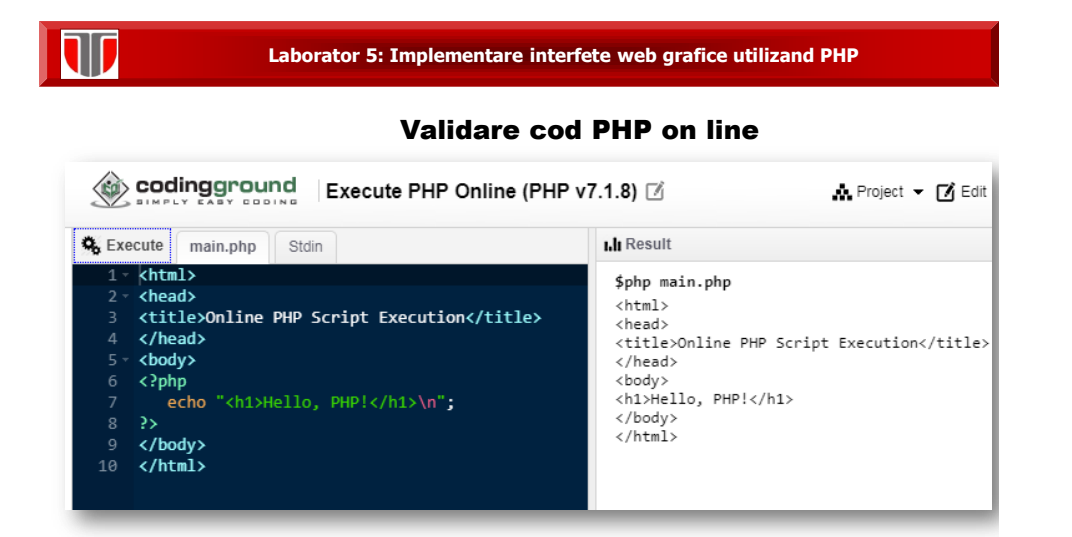

### Aplicatii complexe PHP

- **1. E-Commerce**
- **2. Graphical User Interface: desktop GUI** applications utilizand **PHP extensions:**

**Q[PHP GTK](http://gtk.php.net/)** - This extension is a popular open source that implements the GIMP toolkit

**Q[ZZEE PHP GUI](http://www.zzee.com/php-gui/)** - A paid solution that allows you to turn your PHP scripts into Windows applications

**3. Forum de discutii**

[php BB](http://www.phpbb.com/) **Q[vBulletin](http://www.vbulletin.com/)** [Pun BB](http://punbb.informer.com/)

- **4. Aplicatii Facebook** D[Facebook developer's wiki](http://wiki.developers.facebook.com/index.php/PHP)
- **5. Liste de email : Mailing Lists**
- **6. PHP Photo Gallery**
- **7.CMS:**

**O[Drupal](http://www.drupal.org/)** 

[Wordpress](http://www.wordpress.org/), [Joomla](http://www.joomla.org/)

**8. Grafice web: PHPChart**

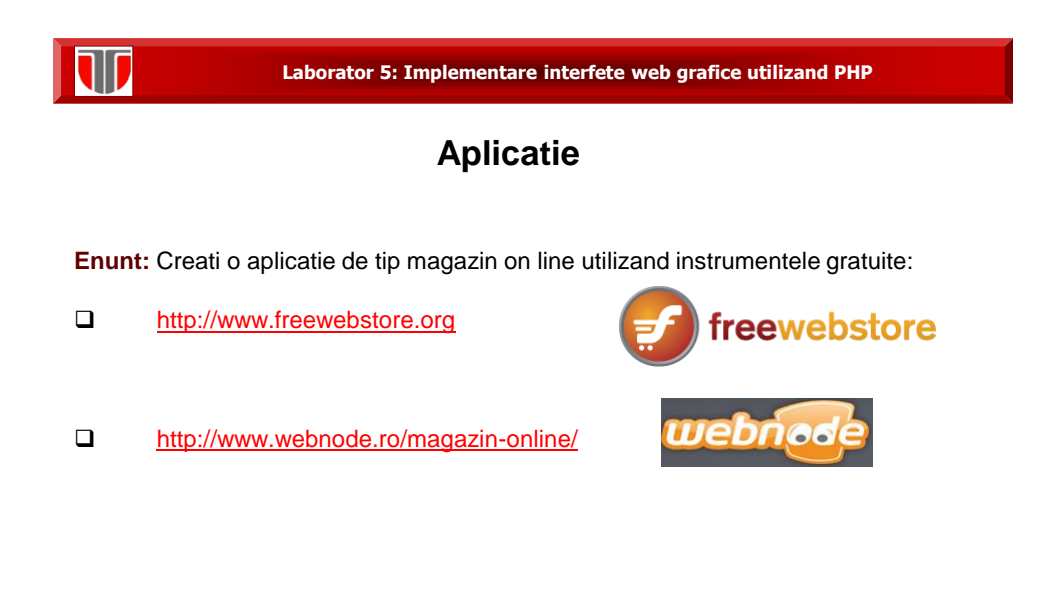

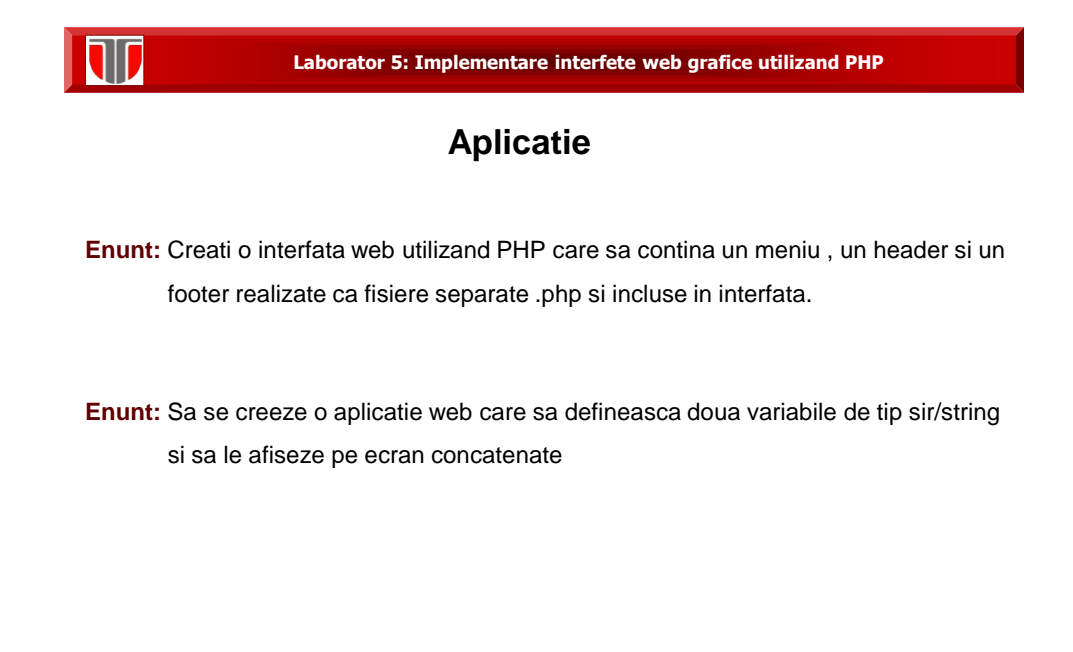